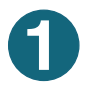

**1** Scan the code --><br>
or search for 'Hero" in you<br>
app store and download. or search for 'Hero" in your or visit https://go.linc-ed.com

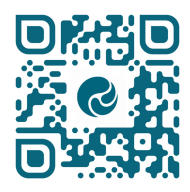

**J** Hero

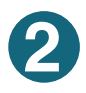

Select "New user"

Your account will be set up by your school using the email address that you provided when you enrolled your children, use this address to request a password. Please note: each contact must have their own email address.

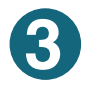

Enter your email address and click the "Request Password Link"

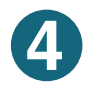

**4** Check your email!<br>
If one doesn't arrive, ensure your school<br>
has your correct details on file has your correct details on file.

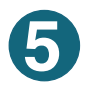

**5** Follow the secure link and enter a password.